## 異動時の PC の返却と YCU アカウントの手続きについて

異動の際には、本学より貸与された PC と、業務用アカウント(利用者のみ)は後任に引き継いでいただきます が、本書では手続きとして実施いただく項目を説明するとともに、実施完了の確認ができるチェックリストとして 活用できるようにしました。

#### YCU アカウントについて

異動しても個人用 YCU アカウントは継続して使用することができます。 業務用アカウントを使用している方は、後任の方にパスワードや多要素認証の設定を引き継いで下さい。

#### PC について

本学より貸与された PC は利用者本人の個人情報や、メール、各種登録情報などの削除をした上で引き 継ぎをお願いします。廃棄する場合は必要な廃棄手続きを行って下さい。

### 手続き手順

YCU アカウントと PC について以下の手順で返却手続きを実施して下さい。

- ① 以下の表の実施項目をお読みいただき、自分が実施すべき項目どうかを確認し、実施すべき項 目については左側の「実施項目選択」の欄の□にチェックを入れます。全ての実施項目につい て必要かどうかを確認します。
- ② ①でチェックをつけた実施項目を実施し、完了したら右側の完了チェック欄にチェックを入れます。
- ③ ①で確認したチェック項目が全て完了したら、手続き完了です。

### 1. YCU アカウント返却手続き

### 1.1 業務用アカウント(使用者のみ実施)

──── どちらか一方を選択

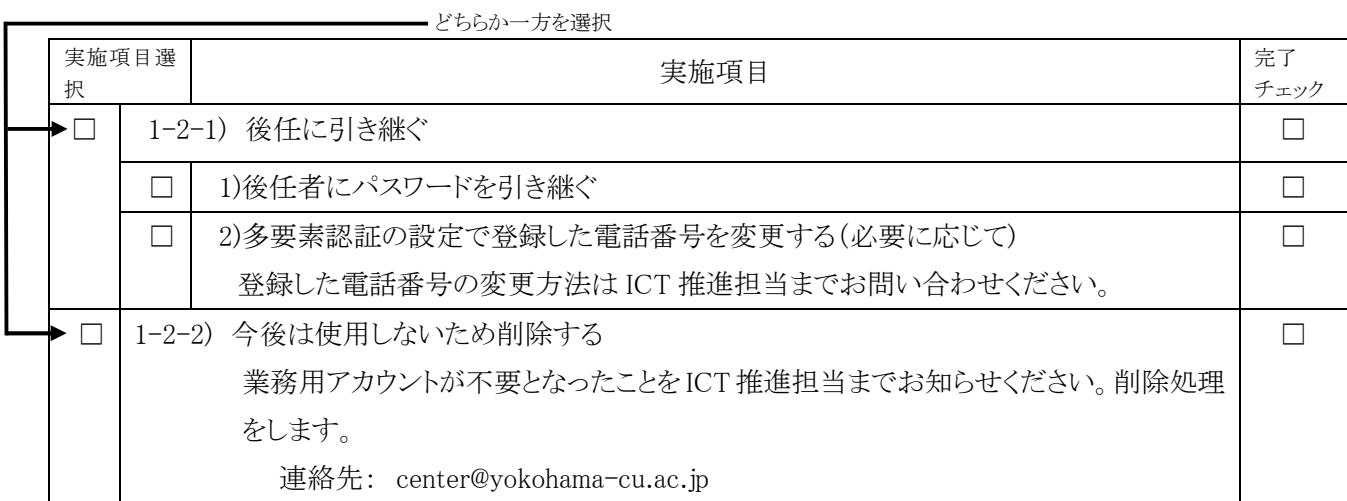

# 2. PC の引継ぎ手続き

どちらか一方を選択。PC が複数台ある場合はそれぞれの PC について実施して下さい。

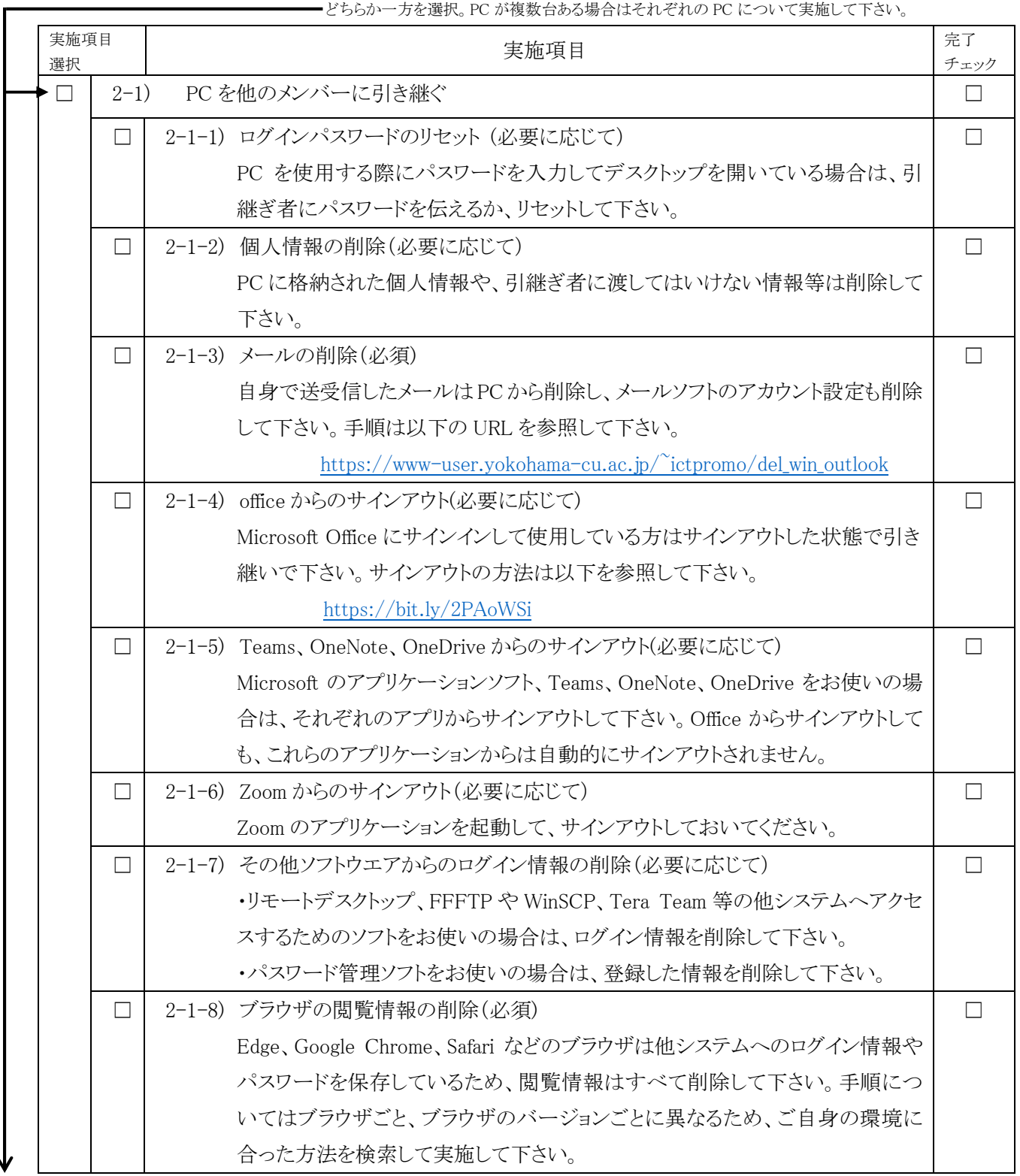

次ページへ

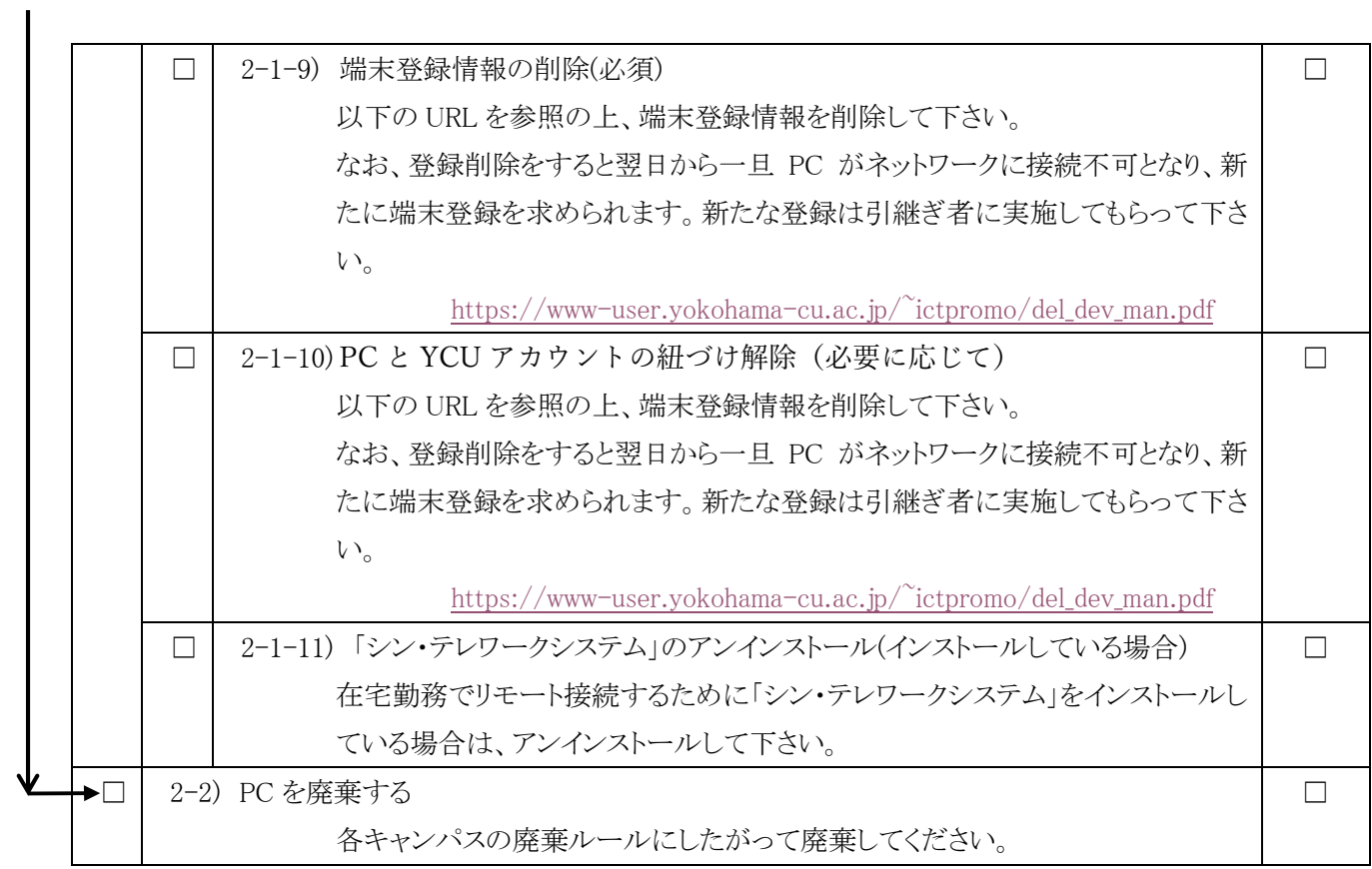